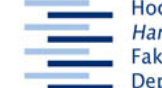

Hochschule für Angewandte Wissenschaften Hamburg **Hamburg University of Applied Sciences** Fakultät Design, Medien und Information **Department Information** 

# **Zahlen, Zahlen, Zahlen Oder: Statistik-Ressourcen**

31. März 2009

#### **Aufgabe:**

Definitionen und Statistiken im Themenkreis "Bevölkerungsstruktur und -entwicklung" finden

### **Statistisches Bundesamt Deutschland**

Portal mit einer großen Menge an statistischen Informationen, mit Verlinkungen zu den Statistischen Landesämtern

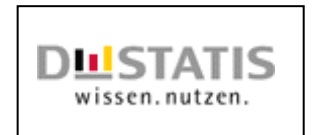

- http://www.destatis.de
- Services Publikationen
- Statistisches Jahrbuch 2008
	- o entweder Kapitel auswählen oder heute: das ganze Jahrbuch laden
- Suchmöglichkeiten: Kapitelübersicht (Inhaltsverzeichnis) und Sachregister, genau so wie in der Printausgabe, in der elektronischen Ausgabe kann zusätzlich der Volltext durchsucht werden (Suchfeld oben)

Ergänze die Lücken mit den jeweils aktuellsten Zahlen und sinnvollem Text:

1. "Während 1871 in Deutschland ……………. Personen lebten, waren es 200….

schon …………….

Die Bevölkerungsdichte stieg im gleichen Zeitraum von ……………. auf

………………………….. ." (Tipp: Kapitelübersicht)

2. Die Fruchtbarkeitsrate beträgt in Deutschland ………. und liegt dabei im Vergleich

…………….………………………………………………………………………………………………………………………

(je ein Land mit größerer und kleinerer Rate. - Tipp: Sachregister, Seitenzahl oben eingeben).

3. "Die Erzeugerpreise für Brotroggen sind von 2000 bis 200x um …….. Prozent gestiegen / gesunken

und für Körnermais um ……… Prozent gestiegen / gesunken."

(Tipp: Volltextsuche - Achtung: Geduldsprobe!)

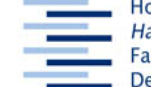

Hochschule für Angewandte Wissenschaften Hamburg **Hamburg University of Applied Sciences** Fakultät Design, Medien und Information **Department Information** 

## **Zusatzaufgaben**

- Statistisches Jahrbuch 2008 S. 34: Die 10 häufigsten Vornamen
- Home Publikationen
	- o Datenreport
- Home rechter Frame: Statistik-Portal
	- o Verlinkung zu den Statistischen Ämtern der Länder
		- o Regionalatlas

#### **SourceOECD**

Statistiken der OECD-Staaten, Fachbücher

- HAW-Bibliotheken / HIBS
- Digitale Bibliothek
- Datenbanken
- Nach Alphabet / Nach Fachgebieten (mit Erläuterungen) Wirtschaft und Recht
- SourceOECD
- Freitextsuche: Search for: *population structure*
- Advanced Search: *population structure* + Exact Phrase + Title
- Reiter oben: STATISTICS Frame links:
- Glossary of Terms (neues Fenster): z.B.: P … *population change* o ggf. neue Suchen mit den gefundenen Begriffen
- **Statistical Country Profiles** 
	- o Land auswählen
	- o Population growth rates: rechts :: Vergleichstabelle oder Lu Graphik
- **Index of Statistical Variables** 
	- o z.B.: Population …
- OECD.Stat(istics Portal) Frame links
	- o Demography and Population
	- o Population Statistics
	- o Population and Vital Statistics
	- o Länderauswahl über *Country*
	- o ggf. Excel-Tabelle exportieren
	- o ggf. Diagramm (oben: *Chart*)
	- o Play animation (Startknopf oben)
- Home: Online Services: E-Mail Alerts, MyOECD, RSS Feeds

**Hausaufgabe: Wiederholen der Aufgaben, Erkundung der Ressourcen vertiefen, in Ressourcentabelle eintragen (empfohlen)** 

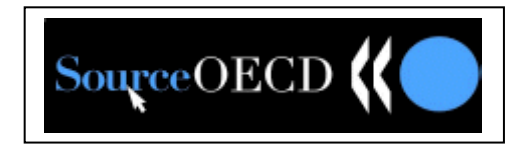